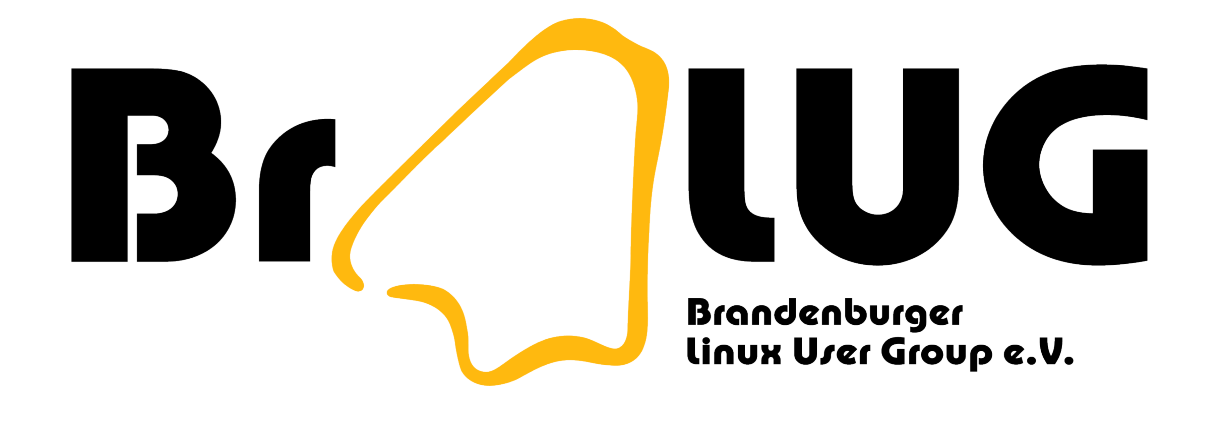

# **Logging, Monitoring und Auditing**

Ingo Schäfer, 29.05.2008

#### Ablauf des Vortrages

- F• Kernkonzepte und Begriffe
	- Realisierungsmöglichkeiten
- Warum überhaupt?
- **E** Fallbeispiele aus Literatur und Praxis

Bun

DDDD

 $\Rightarrow$ 

 $\subset$ 

 $\overline{\phantom{a}}$  $\subset$  $\overline{\phantom{a}}$ 

 $\overline{\phantom{m}}$ 

 $\subset$  $\overline{\phantom{a}}$ 

 $\overline{\phantom{a}}$   $\overline{\phantom{a}}$ 

## Definition Logging

•

 $\sim$ 

 $\sim$  7  $\sim$ 

- Logging = Protokollierung
	- "Logging (in any application) generally means some way to indicate the state of the system at runtime." (Gupta)
	- Aufgabe aus der System-Administration
- $\equiv$   $\equiv$  Aufzeichnung von Ereignissen

#### Definition Auditing

 $\overline{\phantom{a}}$ 

 $\overline{\phantom{a}}$  $\subset$  $\overline{\mathbb{T}}$ 

 $\overline{\phantom{a}}$ 

 $\overline{\phantom{a}}$ 

- $\overline{e}$  Auditing = beweissichere Protokollierung eines Vorfalls
	- Oder: Detaillierte Analyse eines Systems (z.B. auf Schwächen)
- F• Methodiken und Mittel sind bei beiden Zielen gleich

DODDI

 $\Rightarrow$ 

#### Definition Monitoring

 $\overline{1}$ 

 $\overline{\phantom{m}}$ 

- Monitoring = Beobachtung
	- Laufende Überwachung des Zustandes von Systemen und des Netzwerkes
- $E^{\bullet}$  Um Anomalien festzustellen, muss man wissen, was  $E^{\bullet}$ , "normal" ist! "normal" ist!
- ← Anomalien können ein Zeichen für Angriffe sein

DOOT

#### Diskussion: Was ist normal?

# • Fragen:

- Sind 720 ICMP-Pakete pro Stunde vom internen Netzwerk nach "außen" normal?
- Ist eine kontinuierliche Datentransferrate von 500 kbit/s auf der 2 Mbit-Standleitung normal?

**DOD1** 

 $\Rightarrow$ 

 $\overline{\phantom{a}}$ 

 $\subset$ 

 $\overline{\phantom{m}}$  $\subset$  $\overline{\phantom{a}}$ 

#### Logging vs. Datenschutz

 $\overline{\phantom{m}}$ 

 $rac{1}{6}$ 

- Log-Files können personenbezogene Daten enthalten
	- Jegliche Protokollierung muss dem DSB angezeigt werden
	- Manchmal gilt daher: Weniger ist mehr
- $\begin{array}{ccc}\n\mathbb{C} & & \mathbb{C} \\
\mathbb{C} & & \mathbb{C} \\
\mathbb{C} & \mathbb{C} & \mathbb{C}\n\end{array}$  Konfliktpotential!
	- Der Admin will möglichst alles wissen, die Nutzer möglichst viel verbergen ...
	- a E<br>C F• Außerdem: Log-Files in falschen Händen können schaden

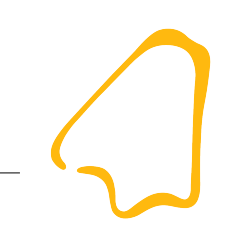

#### Vergleich der Verfahren

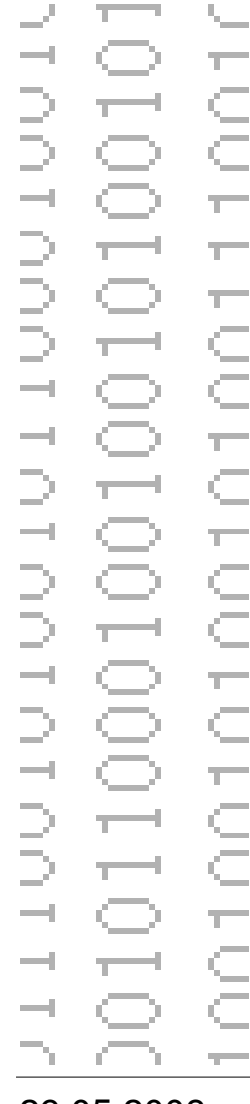

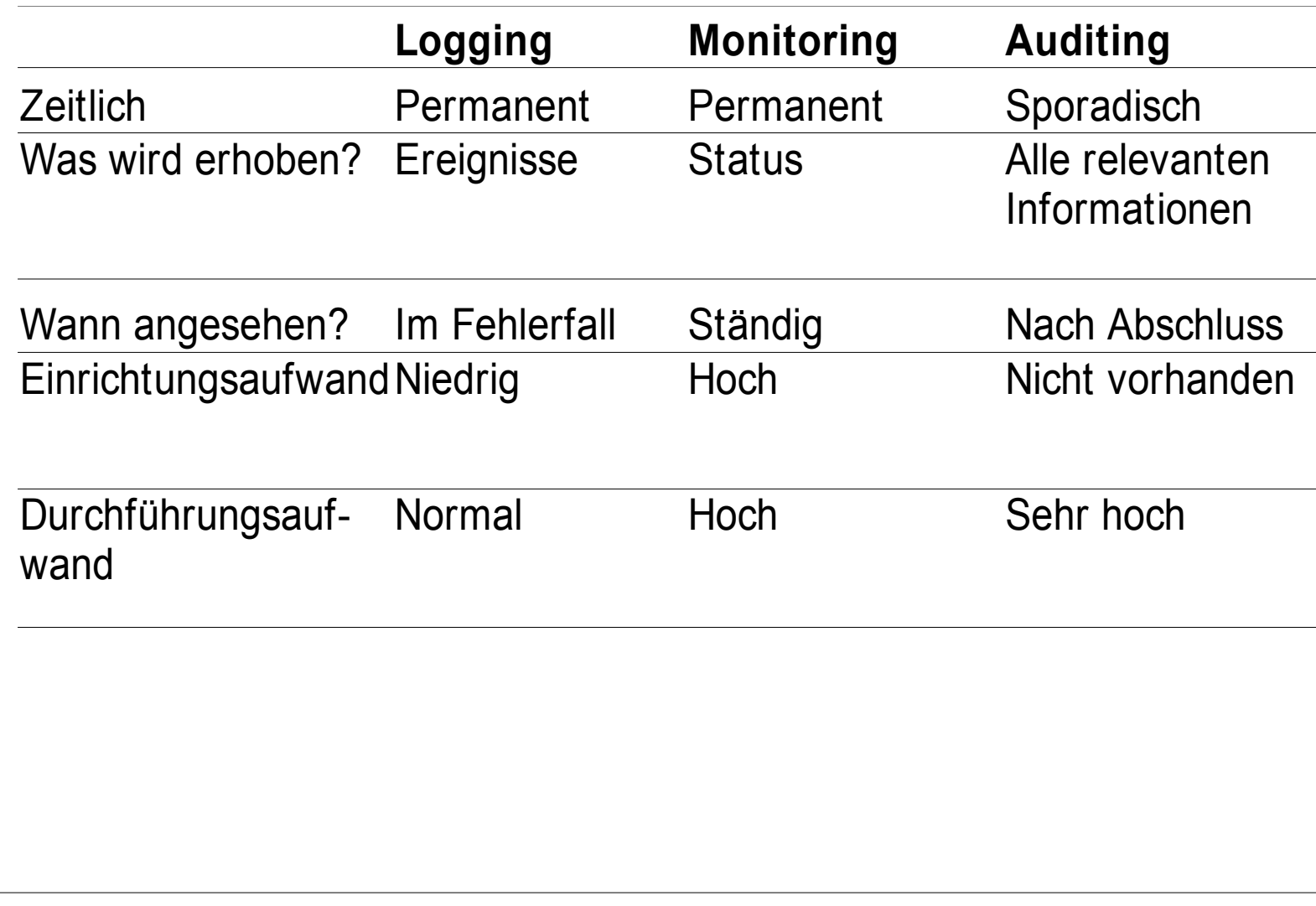

#### Logging - Realisierungsmöglichkeiten

- **Arten** 
	- Dateien
	- Datenbank-Einträge
	- Papierausdrucke
	- E-Mails und andere Nachrichten
- $\equiv \in$  Klassifizierung
	- Nach Anwendung
	- Nach System
	- Global
	- Mischformen

 $\subset$ 

**DOT** 

**DID** 

 $\Rightarrow$ 

 $\frac{1}{2}$ 

B

 $\overline{\phantom{m}}$ 

 $\subset$ 

 $\sim$  T  $^{-}$ 

 $\sim$  7  $\sim$ 

 $\subset$  $\overline{\phantom{a}}$ 

E

 $\bigcirc$   $\top$ 

 $\Rightarrow$   $\pm$ 

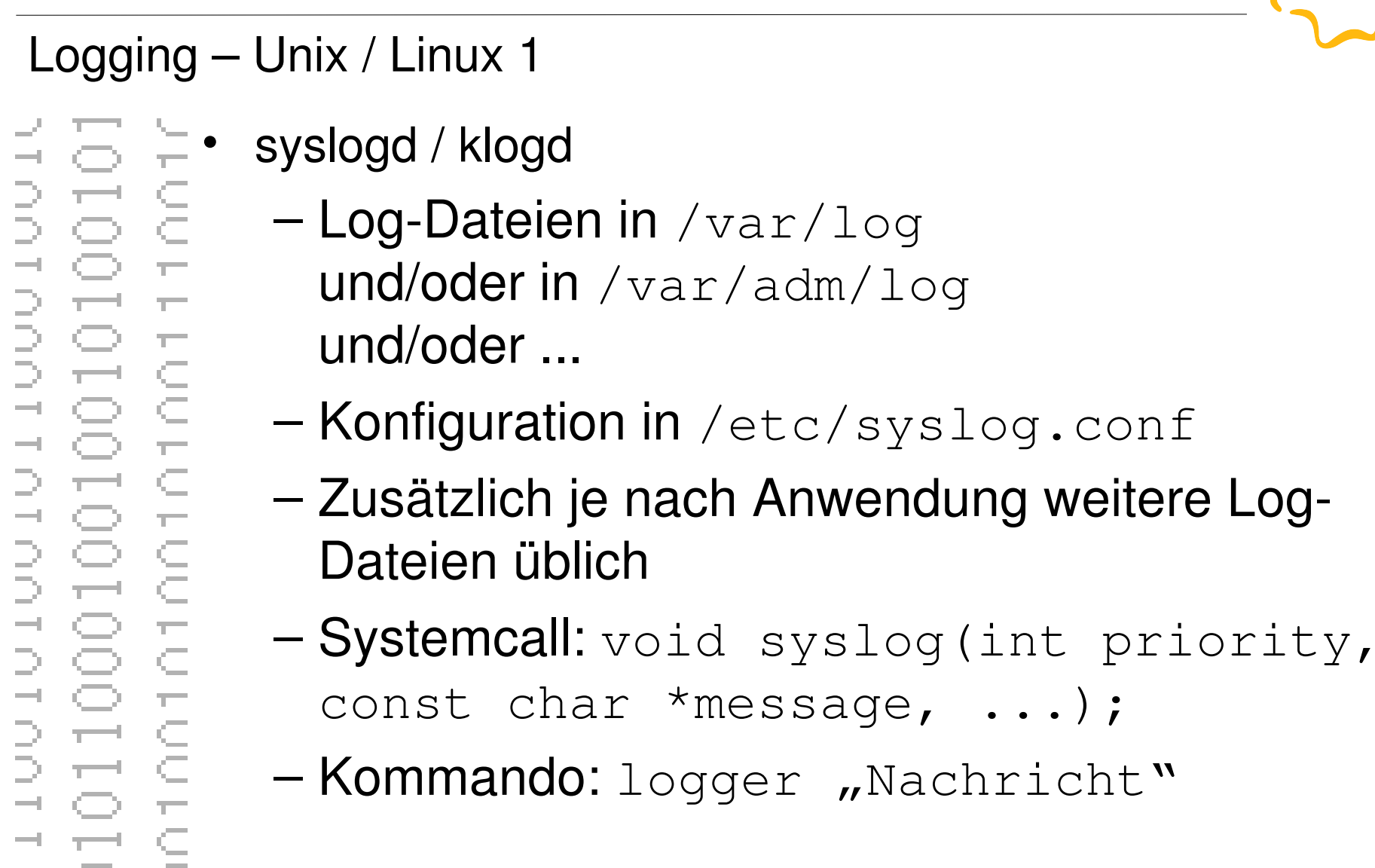

Systemmonitoring, Logging und Auditing Ingo Schäfer

```
Logging – Unix / Linux 2
 \frac{1}{2} /etc/syslog.conf:
      *.err;kern.*;auth.notice /dev/console
      *.notice;authpriv,remoteauth,ftp,install.none; \setminus kern.debug;mail.crit /var/log/system.log
    \overline{\mathbb{T}^+}authpriv.*;remoteauth.crit /var/log/secure.log
    lpr.info /var/log/lpr.log
      mail.* /var/log/mail.log
      ftp.* /var/log/ftp.log
```
#### Logging – Unix / Linux 3

```
F = Feb 11 20:56:01 zeus sshd[12107]: [ID 702911
      local6.warning] password authentication failed. 
       Connection from 83.218.161.25 denied. 
      Authentication as user root was attempted.
   \sim\overline{\phantom{a}}Timestamp, Hostname, Prozess [ProzessID]:
   \overline{E} [Ereignis-ID, facility.priority] Nachrichtentext
   \overline{\epsilon}Im Beispiel: Der (erfolglose) Versuch, sich als root per 
    - ssh anzumelden.
```
#### Logging – Windows

 $\frac{1}{2}$  and  $\frac{1}{2}$  and  $\frac{1}{2}$ 

 $\bigcirc$   $\top$  $\overline{\phantom{a}}$   $\overline{\phantom{a}}$ 

BÉ.

흔 3

- Ereignisprotokoll(e) / Eventlog
	- Security, System und Anwendung
	- Auf Domain-Controller zusätzlich DNS, File Replication und Directory Service
	- Liegt in binärer Form vor
- $\overline{a}$   $\overline{b}$   $\overline{c}$   $\overline{c}$   $\overline{$

#### Logging – Windows 2

ia F DOT  $\in$ **DOOT**  $\overline{\phantom{a}}$  $\bigcirc$  $\overline{\phantom{a}}$  $\leq$  $\tau^{-1}$  $\subset$  $\rightarrow$ Dir  $\supseteq$ JUN  $\sim$  7  $\sim$ Ċ  $\subset$  :  $\overline{\phantom{m}}$  . Ŧ T OT  $\subseteq$  $\subset$  $\overline{1}$  $\frac{1}{2}$ Ċ Ċ

# • 102 Dateien in diversen Verzeichnissen verstreut

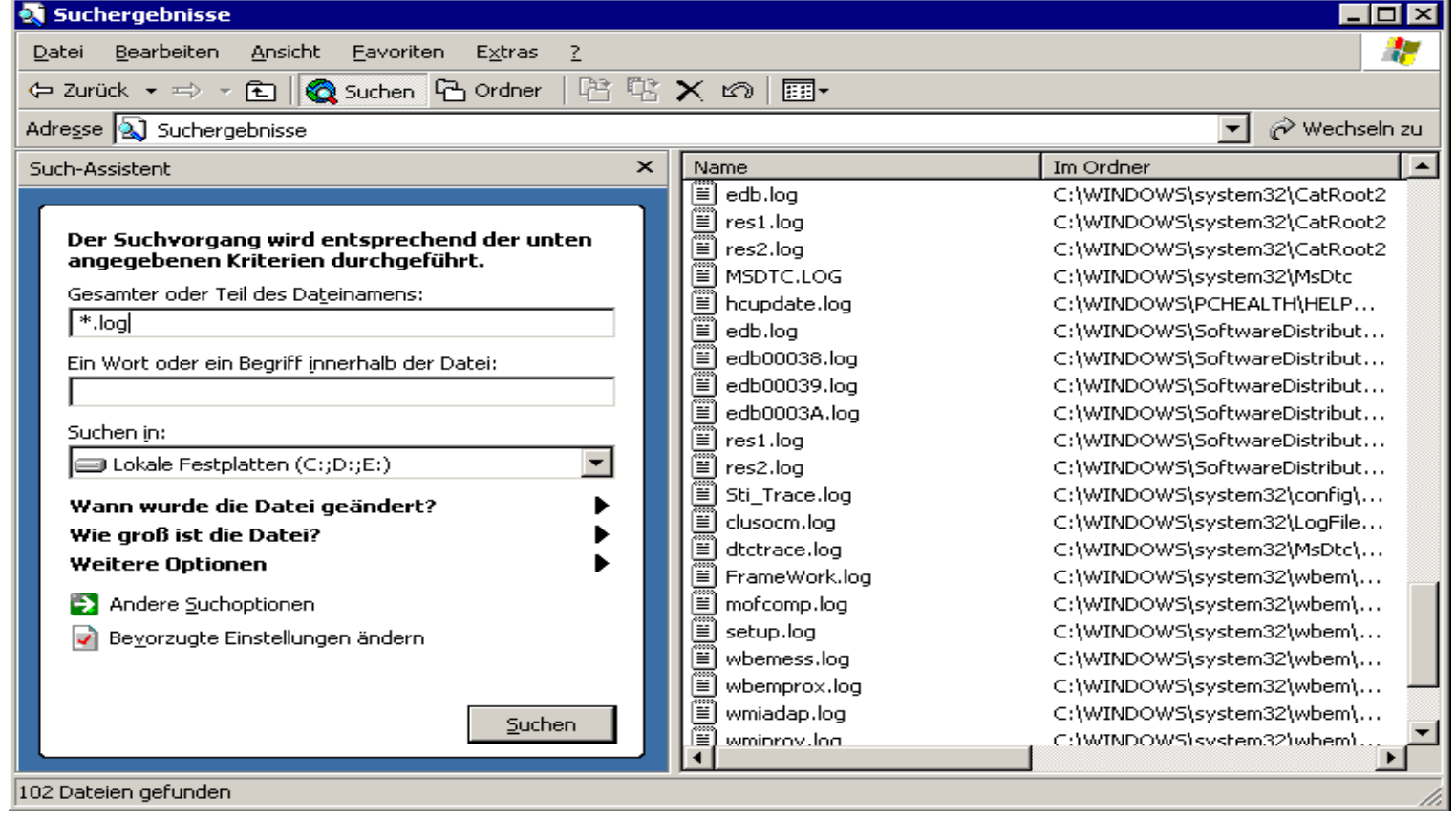

Systemmonitoring, Logging und Auditing Ingo Schäfer

#### Logging – Windows 3

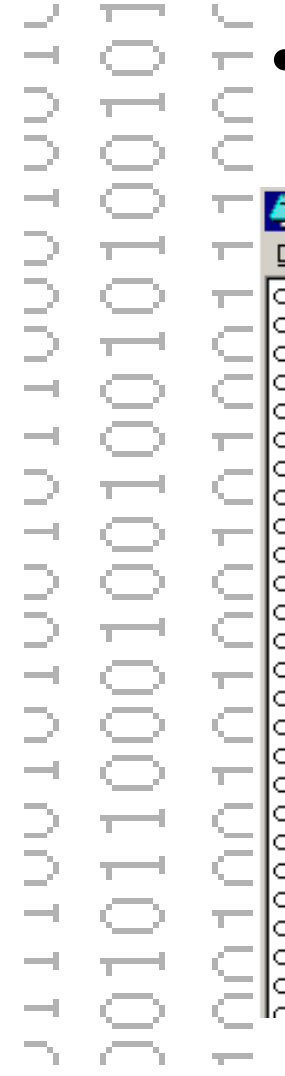

# • C:\Windows\Debug\cysui.log

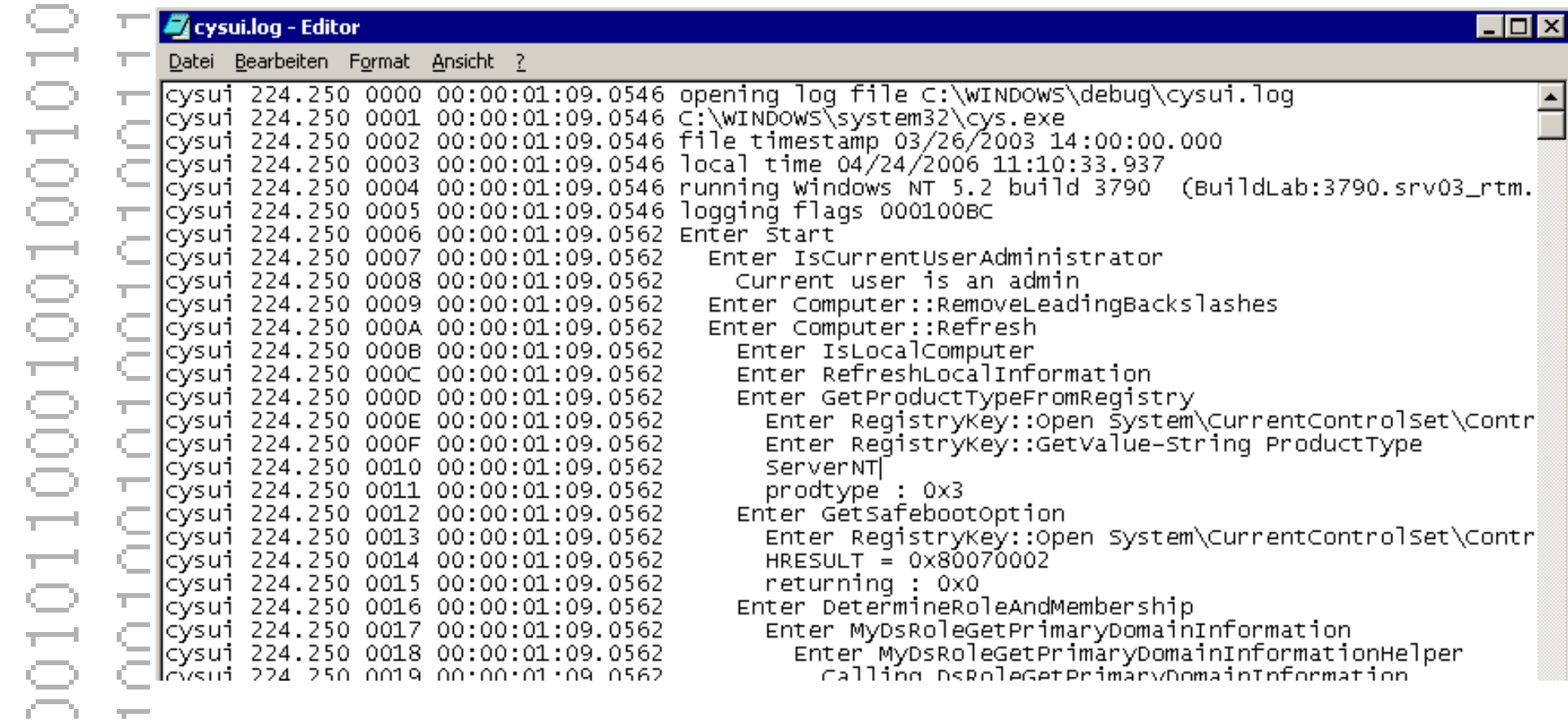

#### Logging – Windows 4

 $\overline{\phantom{a}}$ ⌒. S **DOTODT**  $\overline{\phantom{a}}$  $\overline{\phantom{a}}$  $\frac{1}{1}$  $\overline{1}$  $\bigcirc$  $\overline{\epsilon}$  $\overline{\phantom{a}}$  $\bigcirc$ 유경  $\rightarrow$  $\supseteq$  $\bigcirc$ **TODIOIOD**  $\overline{\phantom{a}}$ ē a  $\bigcirc$  $\overline{\epsilon}$  $\subset$  $\overline{\mathcal{L}}$  $\overline{\phantom{a}}$  $\epsilon$  $\overline{\phantom{a}}$  $\overline{\phantom{a}}$ Ċ 29.05.2008 16

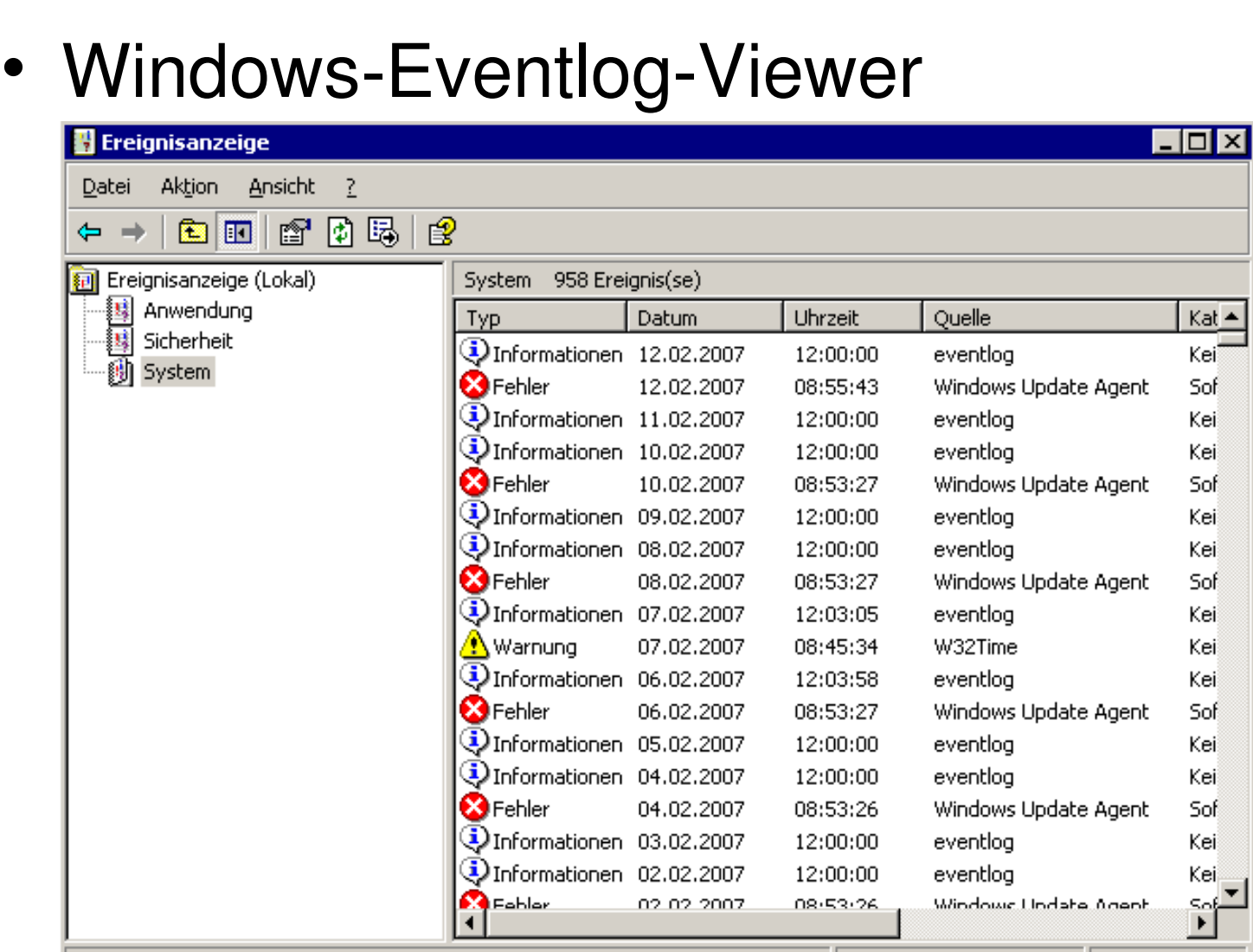

Systemmonitoring, Logging und Auditing Ingo Schäfer

# Logging – Windows 5

**DOT DIDD** T.  $\overline{c}$ T OT  $\overline{\phantom{a}}$ ă 29.05.2008 17

# **Kategorie**

- **Ereigniskennung**
- **Quelle**
- Host
	- Beschreibung mit detaillierten Informationen

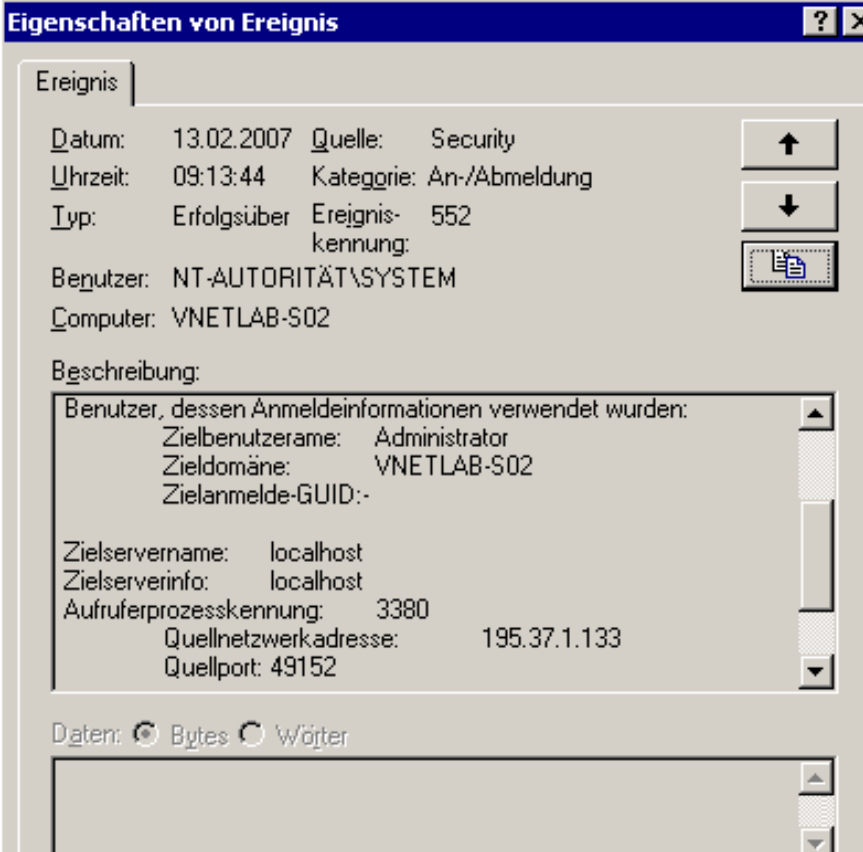

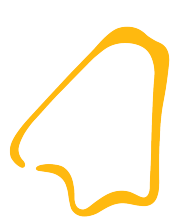

# Logging – Mac OS X 1

Unix-Bestandteile protokollieren in /var/log

- **e Mac-Programme in**<br>8 = -/Library/Logs (
	- /Library/Logs (systemweit) bzw
	- $-\gamma$ Library/Logs (nutzerspezifisch)
	- $\frac{1}{2}$   $\frac{1}{2}$   $\frac{1}{2}$  Anzeige mit "Konsole"
		- In Dienstprogramme

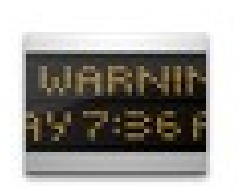

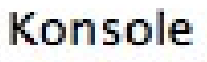

#### Logging – Mac OS X 2

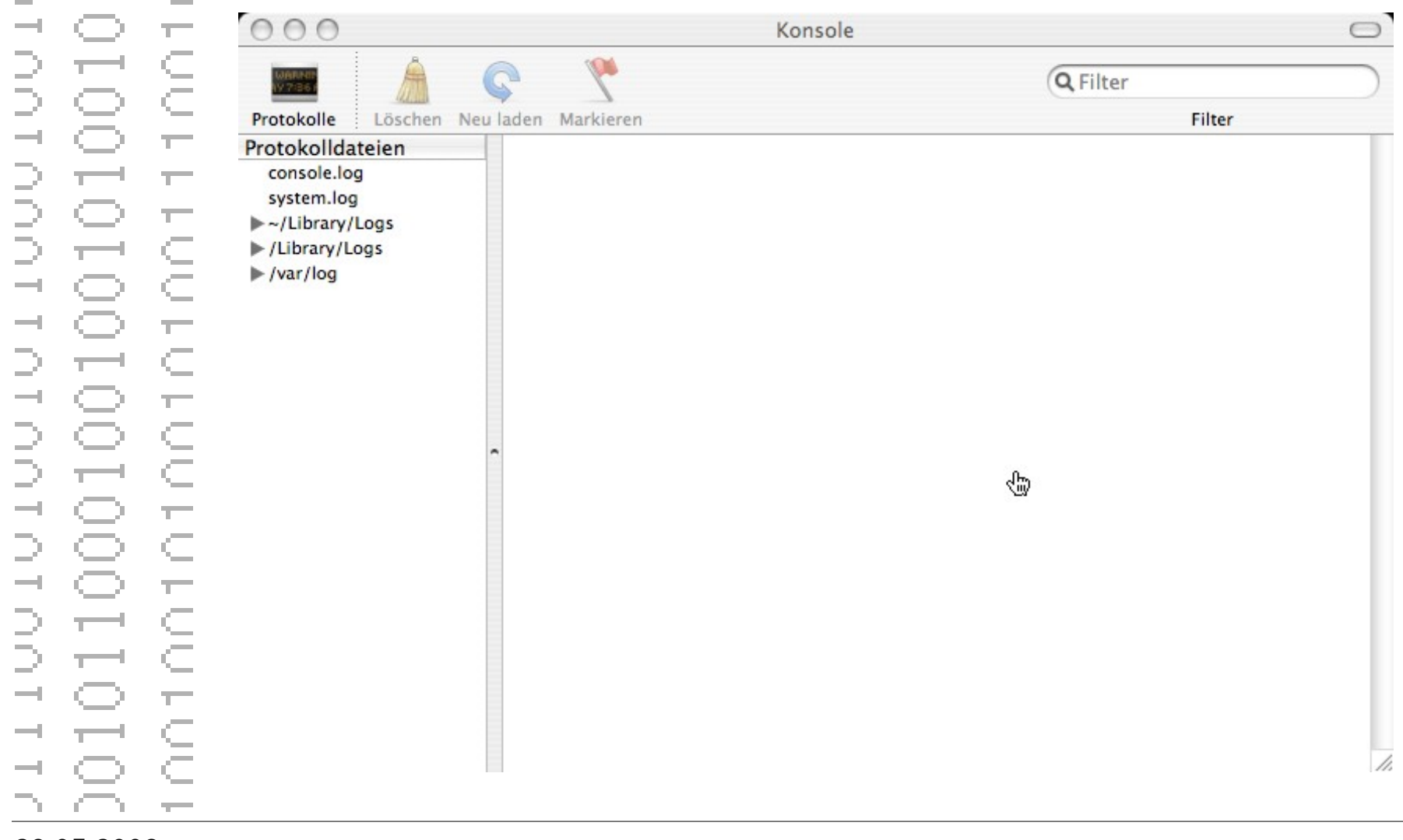

#### Logging – Mac OS X 3

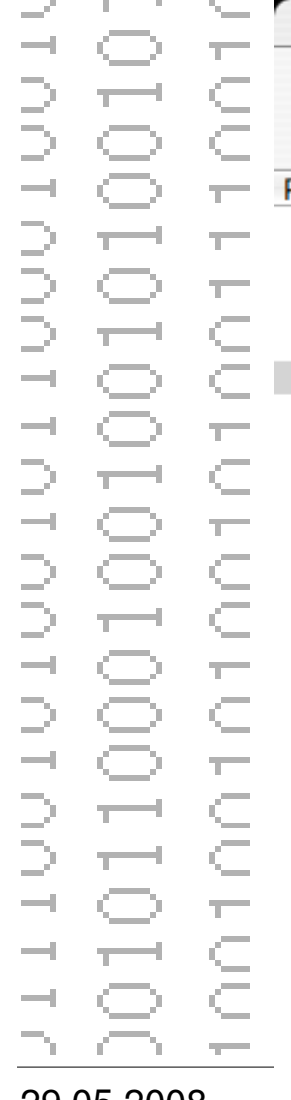

**Contract Contract Contract** 

 $\sim$ 

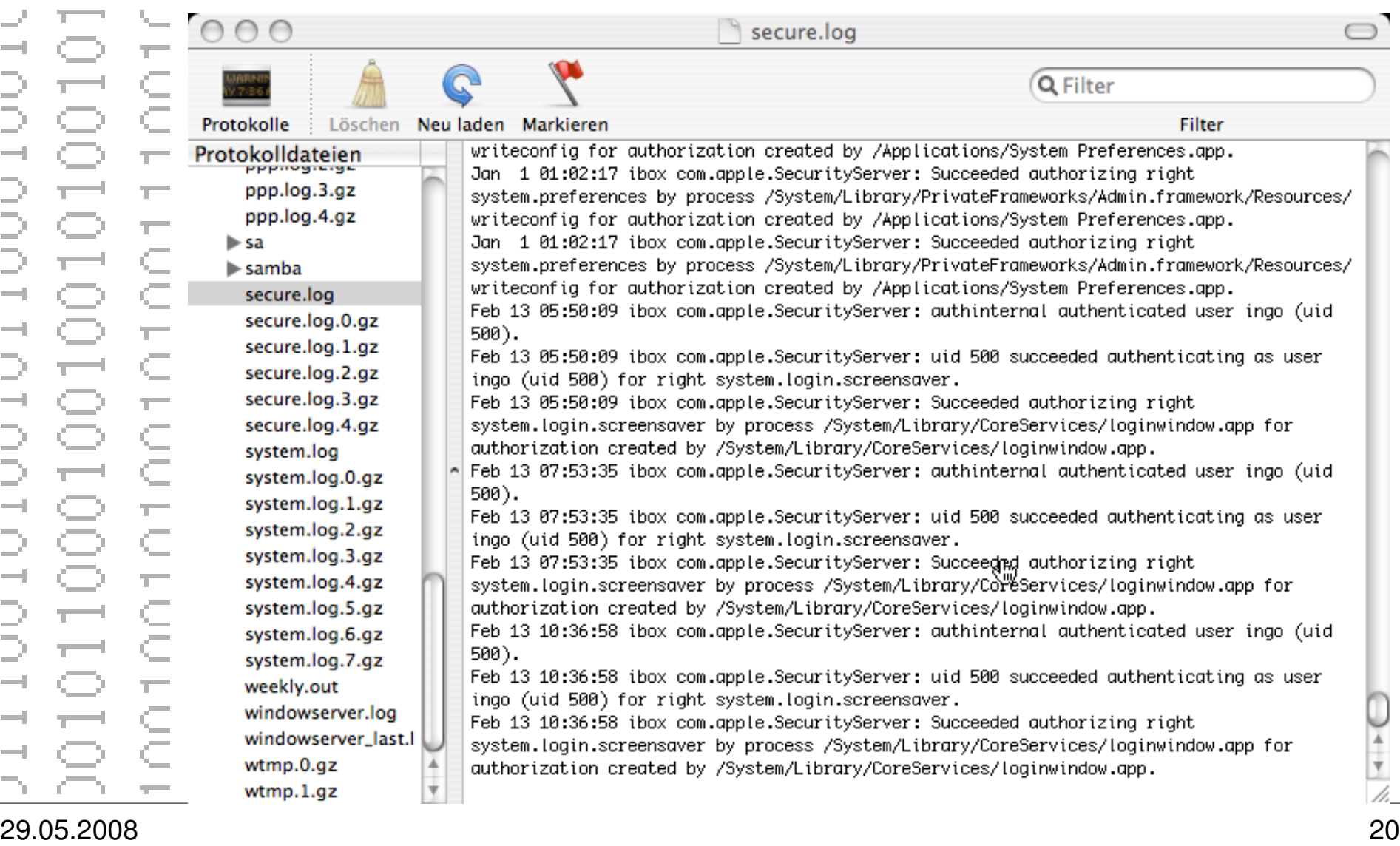

# Logging im Netzwerk

- Syslogd kann auf UDP Port 514 Meldungen entgegennehmen
- Je nach Konfiguration lokale Speicherung oder Relay
- E Einige Probleme<br>
E E Ayslog-Nach
	- Syslog-Nachrichten können verloren gehen
	- Denial of Service gegen zentralen Server macht "blind"
	- Angreifer kann eigene Log-Meldungen platzieren
	- Übertragung im Klartext
	- Aber: etablierte Lösung für zentralisiertes Logging

 $\sim$   $\sim$ 

 $\overline{\subset}$ 

 $\overline{1}$ 

#### Logging im Netzwerk – neue Ideen

- Syslog über TCP
- E IPSec-Tunnel zum Log-Server
- F MsysLog kann durch kryptographische Methoden nachträgliche Manipulation erkennen
	- Reliable Syslog over BEEP over tcp
	- Syslog-Sign
	- ==> Verschlüsselung und Integritätssicherung können auch Netzwerklogging sicher machen

## Logging - Wieviel?

 $\sim$  7  $\sim$ 

 $\subset$ 

 $\overline{\phantom{a}}$  $\subset$  $\overline{\phantom{a}}$ 

- Nur das protokollieren, was man auch sehen möchte
	- Nur die Meldungen aufnehmen, mit denen man was anfangen kann
	- "Sehen Sie nur nach den Problemen, von denen Sie wissen, wie Sie diese lösen können."
	- Macht dieser Ansatz Sinn?

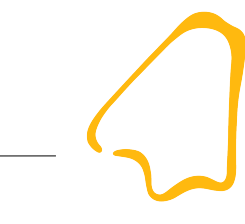

#### Log-Daten beherrschen

 $\overline{\phantom{a}}$ 

 $\overline{\epsilon}$ 

 $\Rightarrow$   $\leftarrow$ 

 $\sim$   $\tau$ 

È.

 $\overline{\epsilon}$ 

 $\overline{\phantom{m}}$  $\subset$ 

 $\overline{\phantom{m}}$   $\overline{\phantom{m}}$   $\overline{\phantom{m}}$ 

- Die Menge der Log-Daten ist ziemlich groß S
	- Protokollanalyse-Tools helfen
		- logcheck, logwatch, logsentry
		- Analysieren periodisch Log-Einträge und melden alle nicht ignorierten Einträge (z.B. per Mail)
		- Fein granulierte Filterung möglich
	- Vorstufe zum Monitoring

 $\overline{1}$ 

 $\overline{\mathbb{T}}^m$ 

 $\subset$  $\sim$  700  $\sim$ 

E.

 $\overline{\phantom{m}}$ 

 $\subset$  $\overline{\phantom{a}}$ 

 $\overline{\phantom{m}}$   $\overline{\phantom{m}}$ 

— ē

DDD

 $\Rightarrow$ 

## Monitoring – Was kann man überwachen?

- **Netzwerkstatus** 
	- Durchsatz
	- Verkehrsströme
- E Host-Status
	- Auslastung
	- Speichernutzung
	- Plattenkapazität
	- Laufende Prozesse
	- u.v.m.

#### Monitoring – Wie?

ă F

 $\sim$  T  $^{-1}$ 

 $\overline{\phantom{a}}$   $\subset$ 

- Integrierte Tools
	- Task-Manager, top, prstat
- Protokolle wie SNMP
- Spezielle Tools
	- gkrellm(d), HP OpenView, IBM Tivoli, Mercury, Indicative Service Director, GFI LANGuard Security Event Log Monitor, Nagios u.v.m.
- Grenze zum Auditing fliessend

# Monitoring – gkrellm(d)

 $\overline{\phantom{a}}$ 

 $\overline{\mathbb{T}}$ 

C

- Open-Source-Monitoring-Tool
	- Überwachung wichtiger Systemparameter
	- **Erweiterbar**
	- Client-Server-Architektur
	- Nur Echtzeit-Monitoring, keine Vergangenheitsdaten

#### $\overline{\phantom{a}}$  • Live-Demo

# Monitoring – gkrellm(d)

- DDDD  $\frac{1}{1}$  $\sim$  T  $\sim$
- Zwei Beispiele vom gleichen **Host**
- $\overline{\phantom{a}}$  Was ist normal?
- $\epsilon$  Was ist vielleicht unnormal?
- $\subseteq$   $\subseteq$  Was ist ganz sicher unnormal?

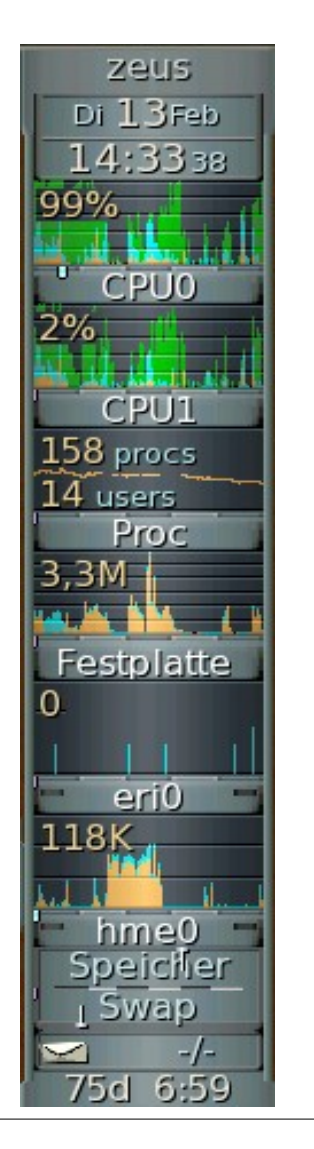

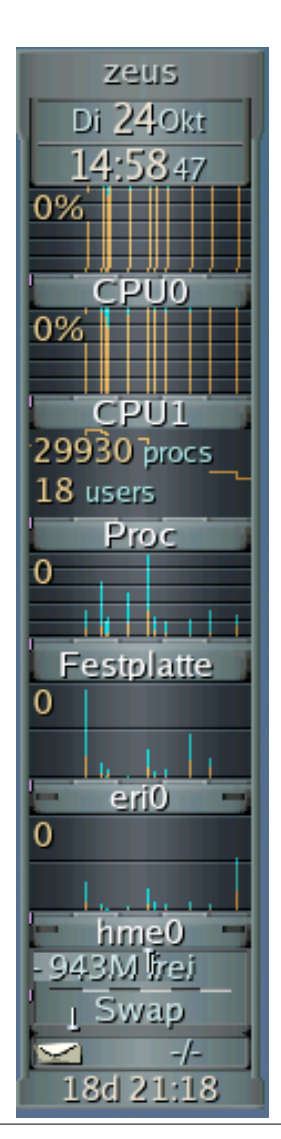

# Monitoring – SNMP 1

 $\overline{\mathbb{T}}$ 

 $\overline{\phantom{m}}$  $\subset$  $\overline{\phantom{a}}$ 

È.

 $\subset$ 

- Protokoll zum Netzwerkmanagement  $\overline{ }$ 
	- IETF-Standard RFC 1441 und folgende spezifizieren SNMPv2
- $\begin{array}{ccc}\n\overline{a} & \overline{c} \\
\overline{c} & -\end{array}$  Client-Server-Protokoll<br>  $\begin{array}{ccc}\n\overline{c} & -\end{array}$  Manager = Softwa
	- Manager = Software in der Management-**Station**
	- Agent = Software im überwachten Gerät

DDDD

#### Monitoring – SNMP 2

 $\overline{\phantom{a}}$ 

D —

 $\leq$  $\overline{\phantom{a}}$ 

- Hierarchische Informationsstruktur (MIB)
	- Object-Identifier starten mit 1.3.6.1.2.1 (mib-2)
	- Darunter dann verschiedene Untergruppen
- Viele Werte Read-Only
- Version 1 praktisch ohne Sicherheit, Version 2 besser

#### Monitoring – Nagios

 $\overline{\phantom{a}}$ 

 $\overline{\phantom{a}}$ ċ

 $\subset$ 

- Freie Software zum Monitoring von Netzwerk-Diensten
	- Flexibel durch Plugins
	-
- Web-Interface, flexible Benachrichtigungen<br>
G Jeder Wert, der digital erfasst werden kann • Jeder Wert, der digital erfasst werden kann, ist ein **Messwert** 
	- Temperatur, Lautstärke, Neutronen

#### $\overline{\phantom{a}}$  • Live-Demo

#### Auditing mit Tools

 $\overline{\mathbb{T}}$  $\overline{\mathbb{Z}}$ 

 $\overline{\phantom{m}}$   $\overline{\phantom{m}}$   $\overline{\phantom{m}}$ 

contra<br>Contra

 $\overline{\phantom{a}}$ 

- Prozess-Accounting erleichtert nachträgliche Analyse
	- Alle laufenden Prozesse und Netzwerkverbindungen werden effizient protokolliert
	- In Linux, Solaris und BSD integriert (weiss jemand, wie das bei OSX und Windows ist)
	- Aber: Ist Überwachung der Nutzer d.h. die Datenschutz-Problematik muss zwingend beachtet werden!

# Auditing mit Tools 2

 $\overline{\phantom{m}}$ 

 $\overline{\mathbb{T}}$ 

 $\overline{\subset}$ 

- Microsoft Baseline Security Analyzer (MBSA)
	- Analyse des Patch- und Konfigurationsstandes
- Microsoft Windows Server Update Services<br>
E Automatisierte Überwachung und Verwal  $\overline{\phantom{a}}$ 
	- Automatisierte Überwachung und Verwaltung der Microsoft-Updates in der gesamten Netzwerkumgebung

• Möglicherweise heissen die Teile inzwischen anders ...

#### Auditing mit Tools 3

 $\overline{\phantom{a}}$ 

 $\overline{\epsilon}$ 

 $\subset$  $\overline{\mathbb{T}}$ 

 $\overline{\overline{C}}$ 

- Security-Scanner wie SuperScan, nmap oder nessus
	- $-$  Port-scanning
	- Erkennen der Dienste incl. Version
	- Auswerten mit Datenbank über bekannte Schwachstellen
	- Keine Aussage, ob wirklich anfällig, aber Hinweis
	- Metasploit-Framework erlaubt das Ausnutzen der bekannten Sicherheitslücken

#### Auditing 4

 $\overline{\mathbb{T}}$  $\overline{\phantom{a}}$ 

 $\subset$ F  $\subset$  $\sim$  T  $^{-}$  $\subseteq$ 

 $\overline{\phantom{m}}$ 

 $\overline{1}$ 

und

- Manuelle Kontrolle der Hosts
	- Kontrolle der laufenden Prozesse
		- ps, top, pstree, prstat
		- Windows Task Manager
	- Kontrolle der Netzwerkverbindungen
		- netstat, lsof
	- Kontrolle der Einstellungen
		- Systemdienste (Startdateien etc.)
		- Einstellungen der Paketfilter

# Auditing 5

 $\overline{\phantom{a}}$  $\overline{\phantom{a}}$ 

 $\subset$  $\Rightarrow$   $\pm$ 

 $\sim$   $\sim$ 

 $\overline{\epsilon}$ 

 $\overline{\phantom{a}}$ 

 $\overline{\phantom{m}}$   $\overline{\phantom{m}}$   $\overline{\phantom{m}}$ 

DOT

DDDD

 $\frac{1}{2}$ 

 $\Rightarrow$ 

- netstat -an
	- listet alle Netzwerkverbindungen
	- $-$  PID dazu Windows:  $-\circ$  Linux:  $-p$
- ps aef
	- listet alle Prozesse mit möglichst komplettem Aufruf
- pstree
	- listet Prozesse mit Eltern in Baumdarstellung

### Auditing 6

 $\overline{\mathbb{T}^m}$ 

 $\overline{\phantom{m}}$  $\subset$ 

 $\overline{C}$ 

 $\overline{\epsilon}$ 

DDDD

- Integrität des Systems sicherstellen
	- chkrootkit oder rkhunter finden bekannte **Root-Kits**
	- tripwire erstellt Datenbank mit Merkmalen und Checksummen, kann diese dann mit einem laufenden System vergleichen
	- saubere Datenträger verwenden

Systemmonitoring, Logging und Auditing Ingo Schäfer

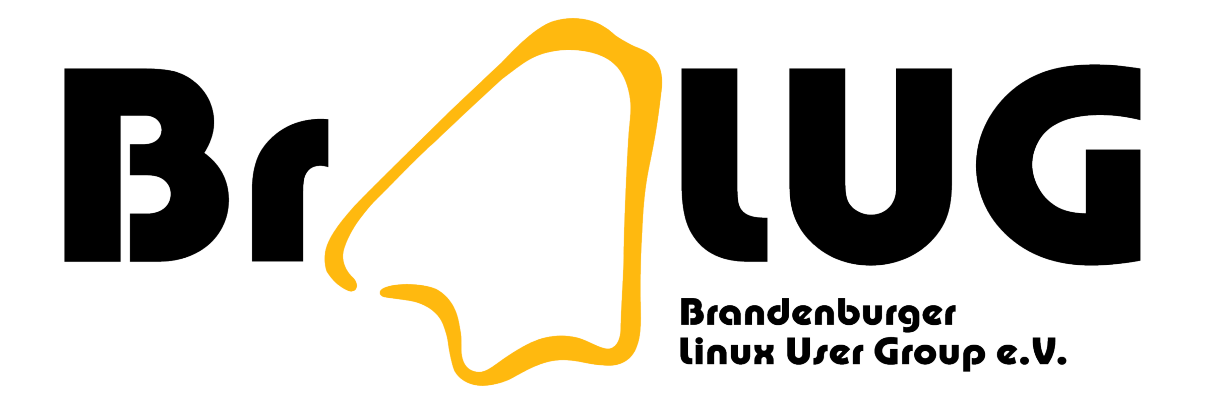

# **Noch Fragen, Kie^W^H^H?**